# Configuration de l'authentification des utilisateurs sortants par proxy d'authentification (Pare-feu Cisco IOS et NAT)

### **Contenu**

**[Introduction](#page-0-0)** [Conditions préalables](#page-0-1) [Conditions requises](#page-0-2) [Components Used](#page-0-3) **[Conventions](#page-1-0) [Configuration](#page-1-1)** [Diagramme du réseau](#page-1-2) **[Configurations](#page-1-3) [Vérification](#page-3-0)** [Dépannage](#page-3-1) [Informations connexes](#page-4-0)

# <span id="page-0-0"></span>**Introduction**

Cet exemple de configuration bloque initialement le trafic d'un périphérique hôte (à l'adresse 10.31.1.47) sur le réseau interne vers tous les périphériques sur Internet jusqu'à ce que vous procédiez à l'authentification du navigateur à l'aide d'un proxy d'authentification. La liste d'accès transmise depuis le serveur (permit tcpliplicmp any any) ajoute des entrées dynamiques après autorisation à la liste d'accès 116 qui permettent temporairement l'accès de ce périphérique à Internet.

# <span id="page-0-1"></span>Conditions préalables

#### <span id="page-0-2"></span>Conditions requises

Aucune spécification déterminée n'est requise pour ce document.

#### <span id="page-0-3"></span>Components Used

Les informations contenues dans ce document sont basées sur les versions de matériel et de logiciel suivantes :

- Logiciel Cisco IOS<sup>®</sup> Version 12.2.23
- Routeur Cisco 3640

Remarque : La commande ip auth-proxy a été introduite dans le logiciel Cisco IOS Version

12.0.5.T. Cette configuration a été testée avec le logiciel Cisco IOS Version 12.0.7.T.

The information in this document was created from the devices in a specific lab environment. All of the devices used in this document started with a cleared (default) configuration. If your network is live, make sure that you understand the potential impact of any command.

#### <span id="page-1-0"></span>**Conventions**

Pour plus d'informations sur les conventions utilisées dans ce document, reportez-vous à [Conventions relatives aux conseils techniques Cisco.](//www.cisco.com/en/US/tech/tk801/tk36/technologies_tech_note09186a0080121ac5.shtml)

#### <span id="page-1-1"></span>**Configuration**

Cette section vous fournit des informations pour configurer les fonctionnalités décrites dans ce document.

Remarque : utilisez l'[outil de recherche de commandes](//tools.cisco.com/Support/CLILookup/cltSearchAction.do) (clients [enregistrés](//tools.cisco.com/RPF/register/register.do) uniquement) pour obtenir plus d'informations sur les commandes utilisées dans cette section.

#### <span id="page-1-2"></span>Diagramme du réseau

Ce document utilise la configuration réseau suivante :

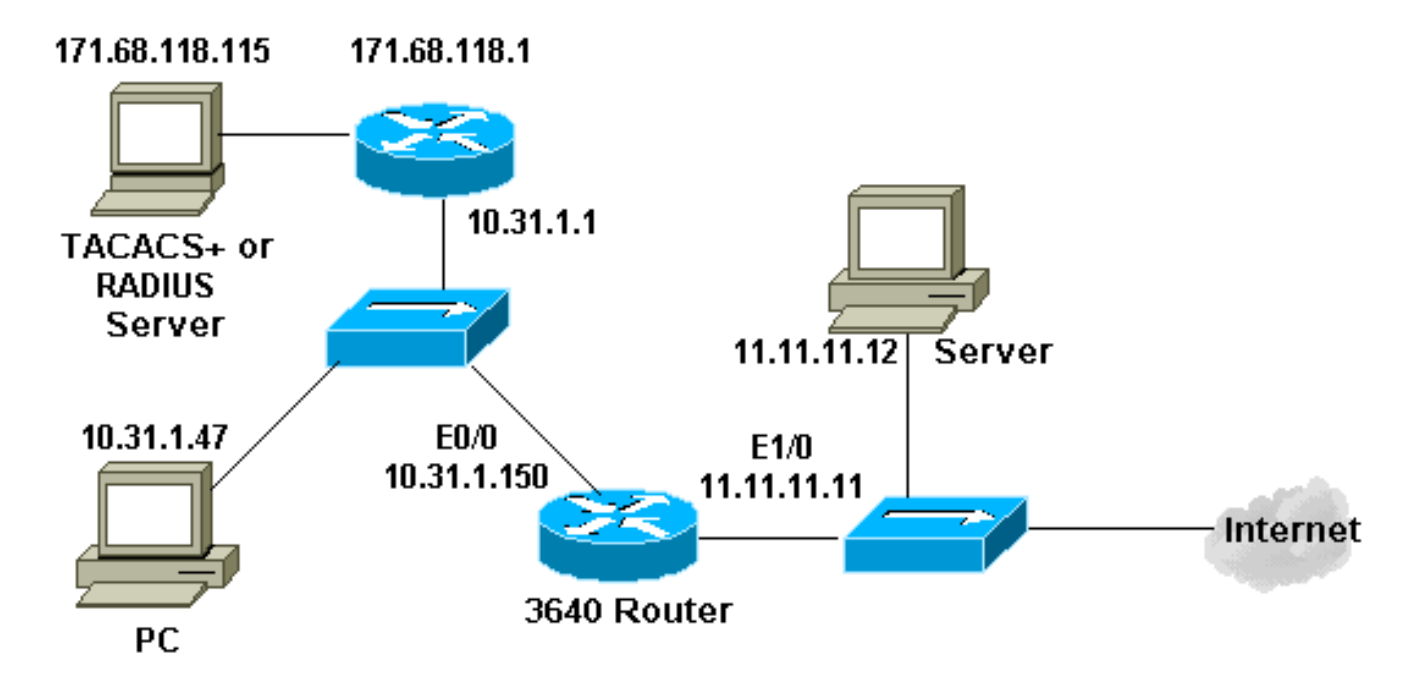

#### <span id="page-1-3"></span>**Configurations**

Ce document utilise la configuration suivante :

#### Routeur 3640

```
Current configuration:
!
version 12.2
service timestamps debug uptime
```

```
service timestamps log uptime
no service password-encryption
!
hostname security-3640
!
aaa new-model
aaa group server tacacs+ RTP
 server 171.68.118.115
!
aaa authentication login default local group RTP none
aaa authorization exec default group RTP none
aaa authorization auth-proxy default group RTP
enable secret 5 $1$vCfr$rkuU6HLmpbNgLTg/JNM6e1
enable password ww
!
username john password 0 doe
!
ip subnet-zero
!
ip inspect name myfw cuseeme timeout 3600
ip inspect name myfw ftp timeout 3600
ip inspect name myfw http timeout 3600
ip inspect name myfw rcmd timeout 3600
ip inspect name myfw realaudio timeout 3600
ip inspect name myfw smtp timeout 3600
ip inspect name myfw sqlnet timeout 3600
ip inspect name myfw streamworks timeout 3600
ip inspect name myfw tftp timeout 30
ip inspect name myfw udp timeout 15
ip inspect name myfw tcp timeout 3600
ip inspect name myfw vdolive
ip auth-proxy auth-proxy-banner
ip auth-proxy auth-cache-time 10
ip auth-proxy name list_a http
ip audit notify log
ip audit po max-events 100
!
process-max-time 200
!
interface Ethernet0/0
 ip address 10.31.1.150 255.255.255.0
ip access-group 116 in
 ip nat inside
  ip inspect myfw in
 ip auth-proxy list_a
 no ip route-cache
 no ip mroute-cache
!
interface Ethernet1/0
 ip address 11.11.11.11 255.255.255.0
 ip access-group 101 in
 ip nat outside
!
ip nat pool outsidepool 11.11.11.20 11.11.11.30 netmask
255.255.255.0
ip nat inside source list 1 pool outsidepool
ip classless
ip route 0.0.0.0 0.0.0.0 11.11.11.1
ip route 171.68.118.0 255.255.255.0 10.31.1.1
ip http server
ip http authentication aaa
!
access-list 1 permit 10.31.1.0 0.0.0.255
access-list 101 deny ip 10.31.1.0 0.0.0.255 any
```
access-list 101 deny ip 127.0.0.0 0.255.255.255 any access-list 101 permit icmp any 11.11.11.0 0.0.0.255 unreachable access-list 101 permit icmp any 11.11.11.0 0.0.0.255 echo-reply access-list 101 permit icmp any 11.11.11.0 0.0.0.255 packet-too-big access-list 101 permit icmp any 11.11.11.0 0.0.0.255 time-exceeded access-list 101 permit icmp any 11.11.11.0 0.0.0.255 traceroute access-list 101 permit icmp any 11.11.11.0 0.0.0.255 administratively-prohibited access-list 101 permit icmp any 11.11.11.0 0.0.0.255 echo **access-list 116 permit tcp host 10.31.1.47 host 10.31.1.150 eq www access-list 116 deny tcp host 10.31.1.47 any access-list 116 deny udp host 10.31.1.47 any access-list 116 deny icmp host 10.31.1.47 any access-list 116 permit tcp 10.31.1.0 0.0.0.255 any access-list 116 permit udp 10.31.1.0 0.0.0.255 any access-list 116 permit icmp 10.31.1.0 0.0.0.255 any access-list 116 permit icmp 171.68.118.0 0.0.0.255 any access-list 116 permit tcp 171.68.118.0 0.0.0.255 any access-list 116 permit udp 171.68.118.0 0.0.0.255 any** dialer-list 1 protocol ip permit dialer-list 1 protocol ipx permit ! **tacacs-server host 171.68.118.115 tacacs-server key cisco radius-server host 171.68.118.115 auth-port 1645 acctport 1646 radius-server key cisco** ! line con 0 transport input none line aux 0 line vty 0 4 exec-timeout 0 0 password ww ! end

# <span id="page-3-0"></span>**Vérification**

Aucune procédure de vérification n'est disponible pour cette configuration.

### <span id="page-3-1"></span>**Dépannage**

Cette section fournit des informations que vous pouvez utiliser pour dépanner votre configuration.

Pour les commandes debug, ainsi que d'autres informations de dépannage, référez-vous à [Dépannage du proxy d'authentification](//www.cisco.com/en/US/products/sw/secursw/ps1018/products_tech_note09186a0080093f52.shtml).

Note : Reportez-vous à [Informations importantes sur les commandes de débogage](//www.cisco.com/en/US/tech/tk801/tk379/technologies_tech_note09186a008017874c.shtml) avant d'émettre des commandes de débogage.

## <span id="page-4-0"></span>Informations connexes

- [Page de support pour le pare-feu d'IOS](//www.cisco.com/en/US/products/sw/secursw/ps1018/tsd_products_support_series_home.html?referring_site=bodynav)
- [Page de support TACACS/TACACS+](//www.cisco.com/en/US/tech/tk583/tk642/tsd_technology_support_sub-protocol_home.html?referring_site=bodynav)
- [TACACS+ dans la documentation d'IOS](//www.cisco.com/univercd/cc/td/doc/product/software/index.htm?referring_site=bodynav)
- [Page d'assistance RADIUS](//www.cisco.com/en/US/tech/tk583/tk547/tsd_technology_support_sub-protocol_home.html?referring_site=bodynav)
- [Demandes de commentaires \(RFC\)](http://www.ietf.org/rfc.html?referring_site=bodynav)
- [Support et documentation techniques Cisco Systems](//www.cisco.com/cisco/web/support/index.html?referring_site=bodynav)